# 文学部・人文社会系研究科における UTAS の利用方法について

### **UTAS とは**

履修登録、シラバスの閲覧、授業に関する連絡(休講・補講・教室変更)の確認、成績の確認などを 行うことができる、東京大学の Web システムです。UTAS の機能利用状況は学部・研究科により異 なりますので、本学の他の学部・研究科(教養学部前期課程を含む)で UTAS を利用されていた方も 必ずお読みください。

## **ログイン方法**

文学部・人文社会系研究科 Web ページ右側のバナーからリンクされています(左図赤枠)。 もしくは、以下の QR コードからアクセスしてください(右図)。

ログインに必要な ID・パスワードは UTokyo Account の ID・パスワードと同一です。

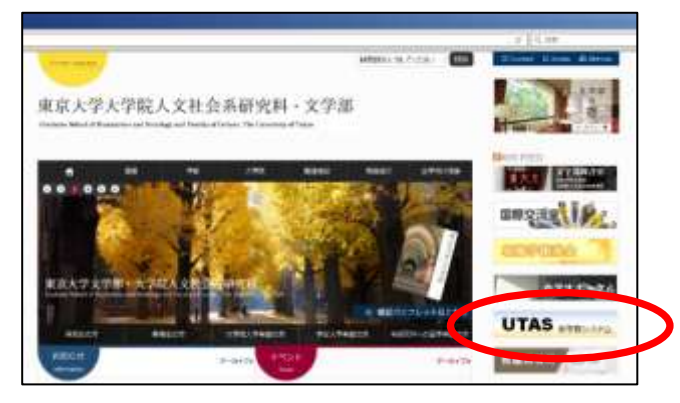

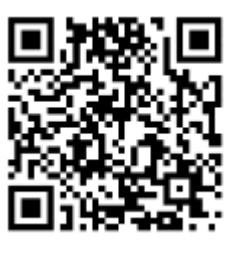

## **マニュアル**

UTAS の操作マニュアルは、UTAS ログイン後の画面からダウンロードできます。「その他」タブ をクリックし、「UTAS 利用者マニュアル(学生)」からダウンロードしてください。

### **連絡先の登録**

UTAS への初回ログイン時に、以下の手順に従って連絡先の登録を行ってください(学内からの進 学者は前所属の情報が登録されていますので、確認のうえ、変更がある場合は更新してください)。 また、今後連絡先に変更があった場合、同様に UTAS から更新してください。

#### 手順

- ① UTAS にログインする
- ② 「学生住所変更」をクリック
- ③ 変更したい項目の「変更」チェックボックスにチェックを入れ、変更内容を入力する 変更可能項目は以下のとおり 【郵便番号、都道府県、住所、電話番号、携帯電話番号、E-Mail1、E-Mail2】
- ④ 「確認」ボタンをクリック
- ⑤ 変更内容の確認画面に遷移するので、内容を確認して「確定」ボタンをクリック

注意事項

- ※ 登録するメールアドレスは「u-tokyo.ac.jp」ドメインのメールを受信できる設定にしてくださ い。
- ※ 履修登録している授業に関する連絡(休講・補講・教室変更)をメールで受け取るためには、 E-Mail1 に有効なメールアドレスが登録されている必要があります。
- ※ 学内の図書館において図書の貸し出しを受けるためには、UTAS に住所が登録されている 必要があります。
- ※ 災害時などの緊急時は大学が学生の安否確認を行うことがあります。住所・携帯番号・メール アドレス等については常に最新の情報を登録しておくようにお願いいたします。
- ※ 保護者連絡先について変更のある場合は、教務係・大学院係に申し出てください。

#### **休講・補講・教室変更**

- 休講・補講・教室変更が生じた場合、履修登録している学生全員の E-Mail1 に通知メールが 配信されます。ただし、突発的な休講や複雑な通知などは法文 2 号館アーケード内の掲示板 のみで通知する場合があるので、こちらの掲示板も随時確認してください。
- 教養学部前期課程と異なり、永続的な教室変更の場合にスケジュール画面で黄色表示される のは変更後最初の授業のみなので注意してください。

#### **スケジュール管理画面**

「休補・スケジュール」タブの「スケジュール管理」をクリックすることで表示される画面で、文 学部・人文社会系研究科の授業日程をもとに、授業振替日・授業休止日などが表示されます。

- 他学部・他研究科の授業振替日等は、スケジュール管理画面に反映されない場合があるため、 他学部・他研究科の授業を履修する場合は授業日程に十分注意してください。
- 文学部・人文社会系研究科における「試験期間」に、履修中の科目が表示されることがありま すが、実際に試験が実施される時間・場所とは必ずしも一致しません。評価方法や試験実施日 については授業中に各自で確認してください。
- 集中講義は UTAS のスケジュール管理画面には反映されませんので、集中講義の詳細(日程 等)は UTAS「授業用掲示板」「周知用掲示板」から確認してください。法文 2 号館アーケード 内の掲示板にも掲示されます。

文学部教務係・人文社会系研究科大学院係 TEL: (学部)03-5841-3709 (大学院)03-5841-3710